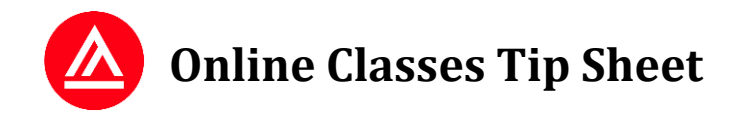

# **Before the First Day of Class**

*You should have the following:*

- ❑ **Username and Password:** Click **Forgot Your Password?** on the login page at [my.academyart.edu/login.](https://my.academyart.edu/login)
- ❑ **Reliable Internet Access** AND a backup plan (library, internet cafe, etc.)
- ❑ **Required Textbooks, Supplies, and Software** can be found on the Supplies tab of your course in the Course Catalog at [catalog.academyart.edu](http://catalog.academyart.edu/) and on the Course Home/Syllabus page in each course.
- ❑ **Supplemental Materials**, *if any*, will be mailed to you. Please be sure the correct mailing address is on file in Student Self Service: [https://sss.academyart.edu.](https://sss.academyart.edu/)
- ❑ Complete the **Enrollment Documents** online located on your **Portal** when you [log in.](https://my.academyart.edu/login)

(Note: If you have any questions about any of the above, please contact the Online Help Desk[: online@academyart.edu.](mailto:online@academyart.edu))

### **First Day of Class**

*We recommend that you:*

- ❑ **[Log in](https://my.academyart.edu/login)** on the first day of class.
- ❑ Check news on your **User Home** and any messages located in **Mailbox**. (Look for at the top of the page).
- ❑ Read over the information on the **Course Home/Syllabus** page for each class.
- ❑ Skim through each **Course Outline**.
- ❑ Click the **Discussion** link and read the posted topics.
- ❑ Take note of the module dates and attendance policy found in the **Announcements** section of the **Discussion**. You must attend class on these dates or you will be marked absent for that module.
- ❑ Watch our **Video Tutorials** to get a feel for the way the interactive part of your online class will work. (Tutorial #1: [https://youtu.be/-Lt4rhPRAF0;](https://youtu.be/-Lt4rhPRAF0) Tutorial #2: [https://youtu.be/F0DTbxiY7zA;](https://youtu.be/F0DTbxiY7zA) Tutorial #3: [https://youtu.be/eM9UXqxbmF0\)](https://youtu.be/eM9UXqxbmF0)
- ❑ Select the topic titled **Welcome to Spring 7x2 2021 Semester—Please Check In!** in the Discussion. Read the instructions in the description and introduce yourself.
- ❑ Select the **Instructor's Office** topic in the Discussion and post any questions you may have.
- ❑ Open the Course Outline, click the link to go to **Module 1**, and skim through the module, even if you don't have time to actually read it until later in the module period.

### **Routine Checklist for Each Module**

*You must complete the following:*

- ❑ Read any new **Announcements** posted on your Discussion page.
- ❑ Read the **Module** pages, which you can access from the **Outline**, along with any other required reading.
- ❑ View **Slideshows**, **Demonstrations**, and/or **Videos**.
- ❑ Participate in all **Discussion Topics** (make a *minimum* of **two (2)** substantial and meaningful posts per topic; one in reply to the initial prompt, early in the module, and another in reply to a classmate, later in the module).
- ❑ Complete any **Additional Reading**, **Projects**, or **Homework Assignments**.
- ❑ If there is a **Quiz**, take it before the end of the module.

### **Review Your Instructor's Policies**

Review the announcements and other information your instructor has posted about the **Class Policies**. Make sure you understand:

- How your instructor prefers to be contacted—through online messaging via the Mailbox or through the Instructor's Office found on the Discussion page
- Your instructor's availability and office hours
- Your instructor's late work policy
- Your instructor's Discussion grading criteria
- What qualifies as an excused absence and how to handle absences

## **Important Tips for Students Taking Online Classes**

- Connect with your classmates to stay focused and inspired. Join the student-run Facebook group, AAUHOO. With more than 8,000 members, you'll find lots of new connections: <https://www.facebook.com/groups/aauhoo/>
- Schedule regular times to work on your class. Plan on devoting 9–15 hours to each module.
- Review system requirements at: [academyart.edu/online-education#](https://my.academyart.edu/online-education#FAQ)FAQ.
- Log in a *minimum* of **five (5)** times per module. (The most successful students log in and participate *daily* throughout each module.)
- Make a *minimum* of **two (2)** substantive and thoughtful posts per topic (in the beginning and later in the module). More posts are better. Review the tutorial on *Good Discussion Participation* for more ideas about what substantive posts look like: http://blogs.academyart.edu/ols/language-support/quality-discussion.html.
- Check your **Course Outline** for important dates and mark them on your calendar.
- Resolve technical problems as soon as possible by contacting the **Online Help Desk.**
- Check the Discussion area regularly for **Announcements.**
- In addition to checking your **Grades** regularly, be sure to review the **markup and comments** your instructor provides on your work *and* the work of your classmates.
- Check your online messages daily in the **Mailbox.**
- Regularly check the news and campus events presented at the top of your **User Home**.
- Download the **Academy of Art University Classes** app so you can access your courses from anywhere through your mobile phone. You can also enable **Notifications** (look for the bell icon at the top of the screen) to receive in-app alerts when there is new activity in your online classes.

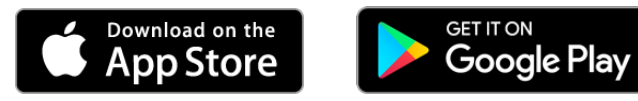

#### **Support Services**

- **24-hour Online Help Desk** (technical issues with the online learning system): [415.618.3545;](tel:+14156183545) toll free [1.888.431.2787;](tel:+18884312787) [online@academyart.edu](mailto:online@academyart.edu)
- **Online How-To Library**: [howto.academyart.edu](http://howto.academyart.edu/)
- **Online Admissions, Advising, or Student Services**: [1.800.544.2787;](tel:+18005442787) [onlineadmissions@academyart.edu](mailto:onlineadmissions@academyart.edu)
- **Student Self Service**: [https://sss.academyart.edu](https://sss.academyart.edu/)
- **Online Student Academic Support** (tutoring and more): [1.888.544.2787](tel:+18005442787) x8524; [oas@academyart.edu;](mailto:oas@academyart.edu) [academyart.edu/resources/academy-resource-center/support-for-online-classes](http://www.academyart.edu/resources/academy-resource-center/support-for-online-classes)
- **Online Language Support** (OLS): http://blogs.academyart.edu/ols/language-support.html
- **Online Writing Lab** (OWL)[: academyart.edu/resources/academy-resource-center/writing-lab](http://www.academyart.edu/resources/academy-resource-center/writing-lab)
- **English Language Support (EAP)**: https://my.academyart.edu/resources/academy-resource-center/english-as-asecond-language/esl-support